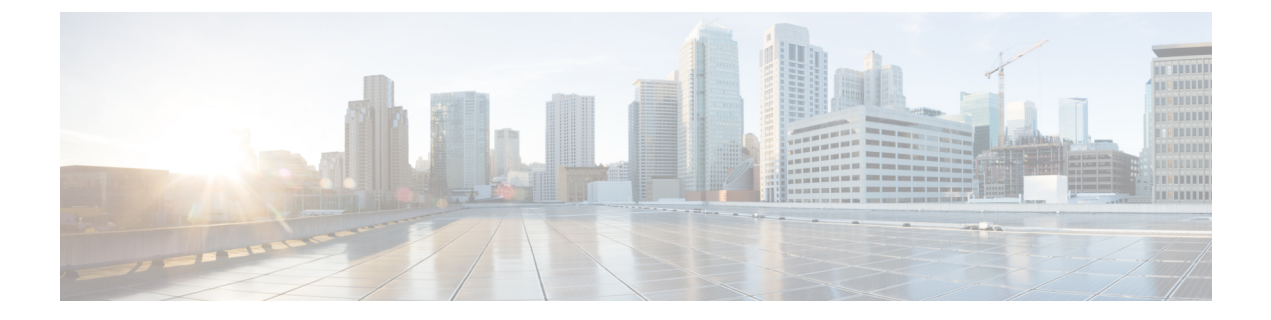

# プロビジョニング形式

- [設定プロファイル](#page-0-0) (1 ページ)
- [設定プロファイルの形式](#page-0-1) (1 ページ)
- •オープンプロファイル (XML[\)の圧縮と暗号化](#page-4-0) (5ページ)
- [電話機へのプロファイルの適用](#page-11-0) (12 ページ)
- [プロビジョニングパラメータタイプ](#page-12-0) (13 ページ)
- [データ型](#page-20-0) (21 ページ)
- [プロファイル更新とファームウェア](#page-23-0) アップグレード (24 ページ)

# <span id="page-0-0"></span>設定プロファイル

電話機は XML 形式の構成を受け入れます。

このドキュメントの例では、XML 形式(XML)シンタックスを含む設定プロファイルを使用 します。

電話機の詳細については、使用しているデバイスのアドミニストレーションガイドを参照して ください。 各ガイドでは、管理 Web サーバを使って設定できるパラメータについて説明して います。

# <span id="page-0-1"></span>設定プロファイルの形式

設定プロファイルは、電話機のパラメータ値を定義します。

設定プロファイルの XML 形式では、標準の XML 作成ツールを使用してパラメータと値をコ ンパイルします。

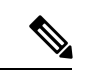

UTF-8 文字セットのみサポートされます。 エディタでプロファイルを変更する場合は、エン コーディング形式を変更しないでください。変更すると、電話機はファイルを認識できませ  $h_{\circ}$ (注)

電話機ごとに機能セットが異なるため、パラメータのセットも異なります。

#### **XML** 形式(**XML**)プロファイル

オープン形式のプロファイルは、要素の階層に含まれる XML に似たシンタックスを使用する テキスト ファイルで、要素の属性と値が含まれます。 この形式では、標準のツールを使用し て設定ファイルを作成できます。この形式の設定ファイルは、同期操作中にプロビジョニング サーバから電話機に送信できます。 ファイルは、バイナリ オブジェクトとしてコンパイルせ ずに送信できます。

電話機は、標準ツールで生成された設定形式を受け入れることができます。この機能により、 既存のデータベースから設定プロファイルを生成するバックエンドのプロビジョニングサーバ ソフトウェアの開発が容易になります。

設定プロファイル内の機密情報を保護するために、プロビジョニング サーバはこのタイプの ファイルをTLSで保護されたチャネル経由で電話機に送信します。オプションで、gzip deflate アルゴリズムを(RFC1951)を使用して圧縮できます。

ファイルは、次のいずれかの暗号化方式で暗号化できます:

- AES-256-CBC 暗号化
- AES-128-GCM暗号化を使用したRFC-8188ベースのHTTPコンテンツ暗号化

#### 例:オープン プロファイル形式

```
<flat-profile>
<Resync_On_Reset> Yes </Resync_On_Reset>
<Resync_Periodic> 7200 </Resync_Periodic>
<Profile_Rule> tftp://prov.telco.com:6900/cisco/config/CP_xxxx_MPP.cfg</Profile_Rule>
</flat-profile>
```
<flat-profile> 要素タグで、電話機で認識されるすべてのパラメータ要素を囲みます。

### 設定ファイルのコンポーネント

設定ファイルには、次のコンポーネントを含めることができます。

- 要素タグ
- Attributes
- パラメータ
- フォーマット機能
- XML コメント

### 要素タグのプロパティ

- XML プロビジョニング形式と Web UI の構成を、同じ設定にすることができます。 XML タグ名と Web UI 内のフィールド名は似ていますが、XML 要素名の制限によって異なりま す。たとえば、""の代わりにアンダースコア()を使用します。
- 電話機は、特殊な<flat-profile>要素でカプセル化された適切なパラメータ名の要素を認識 します。
- 要素名は山カッコで囲まれます。
- ほとんどの要素名は、デバイスの管理 Web ページのフィールド名と似ていますが、以下 が変更されています。
	- 要素名にはスペースまたは特殊文字を含めることはできません。 管理 Web フィール ド名から要素名を派生するには、すべてのスペースまたは特殊文字[、]、(、)、また は / をアンダースコアに置き換えます。

例:<Resync\_On\_Reset> 要素は **[**リセット時に再同期(**Resync On Reset**)**]** フィールド を表します。

• 各要素名は固有の名前でなければなりません。 管理 Web ページでは、同じフィール ドが、[回線(Line)]、[ユーザ(User)]、および[拡張(Extension)]ページなど、複 数の Web ページに表示される場合があります。 [N] を要素名に追加して、ページ タ ブに表示される番号を示します。

例:<Dial\_Plan\_1\_> 要素は回線 1 の **[**ダイヤルプラン(**Dial Plan**)**]** を表します。

• 各開始要素タグには、対応する終了要素タグが必要です。 次に例を示します。

```
<flat-profile>
<Resync_On_Reset> Yes
  </Resync_On_Reset>
<Resync_Periodic> 7200
 </Resync_Periodic>
<Profile_Rule>tftp://prov.telco.com: 6900/cisco/config/CP_xxxx_MPP.cfg
  </Profile_Rule>
</flat-profile>
```
- 要素タグは、大文字と小文字が区別されます。
- 空の要素タグは許可され、値が空になるよう設定されているものと解釈されます。対応す る終了要素タグのない開始要素タグを入力し、閉じ山カッコ(>)の前にスペースとスラッ シュを挿入します。 この例では、プロファイル ルール B が空です。

```
<Profile_Rule_B />
```
• 空の要素タグは、同期操作中にユーザが指定した値の上書きを防ぐために使用できます。 以下の例では、ユーザの短縮ダイヤル設定は変更されません。

```
<flat-profile>
<Speed_Dial_2_Name ua="rw"/>
<Speed_Dial_2_Number ua="rw"/>
<Speed_Dial_3_Name ua="rw"/>
<Speed_Dial_3_Number ua="rw"/>
```

```
<Speed_Dial_4_Name ua="rw"/>
<Speed_Dial_4_Number ua="rw"/>
<Speed_Dial_5_Name ua="rw"/>
<Speed_Dial_5_Number ua="rw"/>
<Speed_Dial_6_Name ua="rw"/>
<Speed_Dial_6_Number ua="rw"/>
<Speed_Dial_7_Name ua="rw"/>
<Speed_Dial_7_Number ua="rw"/>
<Speed_Dial_8_Name ua="rw"/>
<Speed_Dial_8_Number ua="rw"/>
<Speed_Dial_9_Name ua="rw"/>
<Speed_Dial_9_Number ua="rw"/>
</flat-profile>
```
• 空の値を使用して対応するパラメータを空の文字列に設定します。開始要素と終了要素の 間に値を含めずに入力します。 次の例では、GPP\_A パラメータが空の文字列に設定され ます。

```
<flat-profile>
<GPP_A>
   \overline{\langle GPP \rangle}</flat-profile>
```
• 認識されない要素名は無視されます。

### パラメータのプロパティ

次のプロパティがパラメータに適用されます。

- プロファイルで指定されないパラメータは、電話機で変更されません。
- 認識されないパラメータは無視されます。
- オープン形式プロファイルに同じパラメータタグが複数回含まれている場合、最後のタグ が前のタグを上書きします。パラメータの設定値の不注意な上書きを避けるために、プロ ファイルごとに 1 つのパラメータのインスタンスを 1 回だけ指定することをお勧めしま す。
- 最後に処理されたプロファイルが優先されます。複数のプロファイルで同じ設定パラメー タが指定される場合、後のプロファイルの値が優先されます。

### 文字列の形式

以下のプロパティは、文字列の形式に適用されます。

• コメントは標準の XML シンタックスを通じて許可されます。

<!-- My comment is typed here -->

- 先頭および末尾の空白文字は読みやすくするために許可されていますが、パラメータ値か らは削除されます。
- 値内の改行はスペースに変換されます。
- <? ?> 形式の XML ヘッダーは使用できますが、電話機では無視されます。

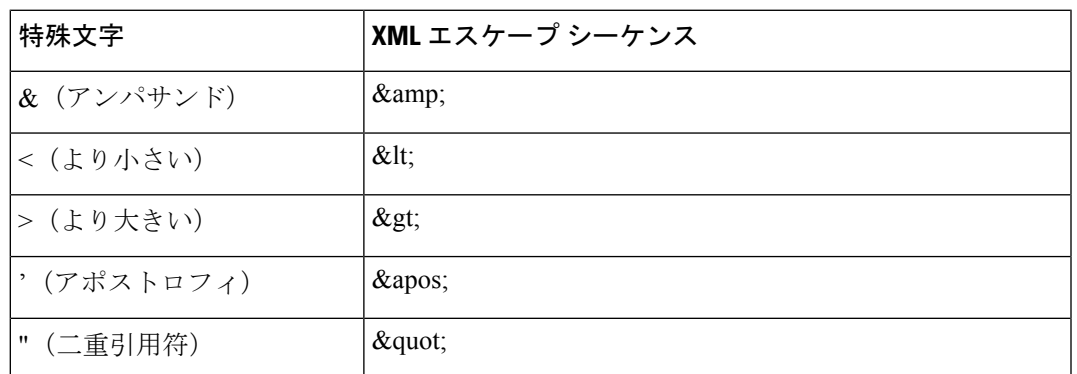

• 特殊文字を入力するには、次の表に示すように基本的な XML エスケープ文字を使用しま す。

次の例では、エスケープ文字は、ダイヤル プラン ルールに必要なより大きい記号とより 小さい記号を表すために入力されています。この例では、<Dial\_Plan\_1\_>パラメータ(**[**管 理者ログイン(**Admin Login**)**]** > **[**詳細(**advanced**)**]** > **[**音声(**Voice**)**]** > **[**内線(**n**)(**Ext (n)**)**]**)を(S0 <:18005551212>)と同じに設定する情報ホットラインダイヤルプランを定 義しています。

```
<flat-profile>
 <Dial_Plan_1_>
  (S0 <:18005551212&gt;)
 \langleDial Plan 1 >
</flat-profile>
```
- · 10進数値および16進数値を使用した、数値による文字エスケープ(s#40;およびs#x2e;) は変換されます。
- 電話ファームウェアは、ASCII 文字のみサポートします。

# <span id="page-4-0"></span>オープンプロファイル (XML)の圧縮と暗号化

オープン設定プロファイルを圧縮してプロビジョニングサーバのネットワーク負荷を軽減でき ます。 プロファイルを暗号化して機密情報を保護することもできます。 圧縮は必須ではあり ませんが、暗号化よりも前に実行する必要があります。

# オープン プロファイルの圧縮

サポートされている圧縮方法は、gzip 圧縮アルゴリズム(RFC1951)です。 gzip ユーティリ ティと、同じアルゴリズム (zlib) を実装する圧縮ライブラリをインターネット サイトから入 手できます。

圧縮を識別するために、電話機には gzip 互換ヘッダーを含む圧縮ファイルが必要です。 元の オープン プロファイルで gzip ユーティリティを呼び出すと、ヘッダーが生成されます。 電話 機はダウンロードされたファイル ヘッダーを検査し、ファイル形式を判断します。

たとえば、profile.xml が有効なプロファイルである場合、ファイル profile.xml.gz も受け入 れられます。 このプロファイルは、次のいずれかのコマンドで生成できます。

• >gzip profile.xml

元のファイルを圧縮ファイルで置き換えます。

• >cat profile.xml | gzip > profile.xml.gz

元のファイルは残して、新しい圧縮ファイルを生成します。

圧縮のチュートリアルについては、gzip[によるオープンプロファイルの圧縮](p680_b_6800-mpp-ag_new_chapter4.pdf#nameddest=unique_237)のセクションを参 照してください。

## オープンプロファイルの暗号化

ファイルを圧縮するかどうかに関わらず、オープン設定プロファイルを対称キー暗号化を使用 して暗号化できます。 圧縮を適用する場合は、暗号化の前に適用する必要があります。

プロビジョニング サーバは、HTTPS を使用して、電話機導入後の最初のプロビジョニングを 処理します。設定プロファイルをオフラインで事前に暗号化すると、後でプロファイルを再同 期するためにHTTPを使用できます。 これより、大規模な導入で HTTPS サーバの負荷が軽減 します。

電話機は、設定ファイルに対して2つの暗号化方式に対応しています。

- AES-256-CBC 暗号化
- AES-128-GCM暗号化を使用したRFC 8188ベースのHTTPコンテンツ暗号化

キーは、ユニットに先に事前プロビジョニングする必要があります。 秘密キーのブートスト ラップは、HTTPS を使用して安全に実行できます。

設定ファイル名は特定のフォーマットを必要としませんが、拡張子.cfgで終わるファイル名 は通常構成プロファイルを示します。

### **AES-256-CBC** 暗号化

電話機は、設定ファイル用の AES-256-CBC 暗号化をサポートしています。

さまざまなインター ネット サイトからダウンロードできる OpenSSL 暗号化ツールで暗号化を 実行できます。 256 ビットの AES 暗号化をサポートするために、ツールを再コンパイルして AES コードを有効化することが必要な場合があります。 ファームウェアはバージョン openssl-1.1.1d に対してテストされています。

OpenSSL [によるプロファイルの暗号化](p680_b_6800-mpp-ag_new_chapter4.pdf#nameddest=unique_238) では、暗号化に関するチュートリアルを提供します。

暗号化されたファイルの場合、プロファイルには、次のコマンドで生成されたものと同じ形式 のファイルが必要です。

# example encryption key = SecretPhrase1234

openssl enc –e –aes-256-cbc –k SecretPhrase1234 –in profile.xml –out profile.cfg

# analogous invocation for a compressed xml file

openssl enc –e –aes-256-cbc –k SecretPhrase1234 –in profile.xml.gz –out profile.cfg

小文字 -k を秘密キーの前に置きます。秘密キーは任意のプレーン テキスト文字列で、ランダ ムな 64 ビット salt の生成に使用されます。 -k 引数で指定された秘密キーを使用して、暗号化 ツールは、ランダムな 128 ビットの初期ベクトルと実際の 256 ビットの暗号キーを生成しま す。

この形式の暗号化を設定プロファイルで使用する場合、ファイルを復号するために電話機に秘 密キーの値を通知する必要があります。 この値は、プロファイル URL の修飾子として指定さ れます。 シンタックスは明示的な URL を使用し、次のようになります。

[--key "SecretPhrase1234"] http://prov.telco.com/path/profile.cfg

この値は、Profile Rule パラメータのいずれかを使用してプログラムされます。

#### マクロ展開

いくつかのプロビジョニングパラメータは、評価される前に内部でマクロ展開によって処理さ れます。この評価前の手順によって、電話機の再同期とアップグレードのアクティビティをよ り柔軟に制御できます。

次のパラメータ グループは、評価前にマクロ展開によって処理されます。

- Resync Trigger \*
- Profile\_Rule\*
- Log\_xxx\_Msg
- Upgrade\_Rule

特定の条件下では[、オプションの再同期引数](#page-10-0) (11 ページ)で明確に説明されているように、 いくつかの汎用パラメータ (GPP \*) もマクロ展開により処理されます。

マクロ展開時に、名前付き変数の内容は \$NAME および \$(NAME) 形式の式を置き換えます。 これらの変数には、汎用パラメータ、いくつかの製品識別子、特定のイベントタイマー、およ びプロビジョニング状態の値が含まれます。完全なリストについては、[マクロ展開変数](p680_b_6800-mpp-ag_new_chapter5.pdf#nameddest=unique_156)を参照 してください。

次の例では、式 \$(MAU) を使用して MAC アドレス 000E08012345 を挿入します。

管理者は次を入力します。**\$(MAU)config.cfg**

MAC アドレス 000E08012345 のデバイスのマクロ展開の結果は次のようになります。 000E08012345config.cfg

マクロ名が認識されない場合、展開されません。 たとえば、名前 STRANGE は有効なマクロ 名として認識されませんが、MAU は有効なマクロ名として認識されます。

管理者は次を入力します。**\$STRANGE\$MAU.cfg**

MAC アドレス 000E08012345 のデバイスのマクロ展開の結果は次のようになります。 \$STRANGE000E08012345.cfg

マクロ展開は再帰的に適用されません。 たとえば、\$\$MAU" は \$MAU" に展開し(\$\$ が展開 される)、MAC アドレスにはなりません。

特殊な目的のパラメータ (GPP\_SA ~ GPP\_SD) の内容は、マクロ式 \$SA ~ \$SD にマッピング されます。 これらパラメータのみ、resync URL の **--key**、**--uid**、および **--pwd** オプションの引 数としてマクロ展開されます。

#### 条件式

条件式によって、再同期イベントをトリガーし、再同期およびアップグレード操作の代替URL から選択できます。

条件式は、**and**演算子で区切られた比較の一覧で構成されています。条件がtrueになるために はすべての比較が満たされる必要があります。

各比較は、次の 3 種類のリテラルのいずれかに関連付けることができます。

- 整数の値
- ソフトウェアまたはハードウェアのバージョン番号
- 二重引用符で囲まれた文字列

#### バージョン番号

マルチプラットフォームファームウェアを搭載した Cisco IP 電話のソフトウェアバージョンで は、次の形式(*BN*はビルド番号です) が使用されます。

• ファームウェアリリース 11.3(1)SR1 以前: sip*yyyy*.*11-0-1*MPP-*376*

*yyyy*は、電話機のモデルまたは電話シリーズを示します。*11*はメジャーバージョンです。 *0*はマイナーバージョンです。*1MPP*はマイクロバージョンを示し、*376*はビルド番号です。

• ファームウェアリリース 11.3(2) 以降: sip*yyyy*.*11-3-2*MPP*0001*-*609*

*yyyy*は、電話機のモデルまたは電話シリーズを示します。*11*はメジャーバージョンです。 *3*はマイナーバージョンです。*2MPP0001*はマイクロバージョンを示し、*609*はビルド番号 です。

比較文字列は、同じ形式を使用する必要があります。 異なる形式を使用すると、形式解析エ ラーが発生します。

ソフトウェアバージョンを比較する場合、メジャーバージョン、マイナーバージョン、マイク ロバージョンは順番に比較され、左端の数字が後に続く数字よりも優先されます。バージョン 番号が同一の場合は、ビルド番号が比較されます。

#### 有効なバージョン番号の例

• ファームウェアリリース 11.3 (1) SR1 以前:

sip68xx.11-0-1MPP-312

• ファームウェアリリース 11.3 (2) 以降: sip68xx.11-3-2MPP0001-609

#### 比較

• ファームウェアリリース 11.3 (1) SR1 以前:

 $sipyyyy.11-3-1MPP-110 > sipyyyy.11-2-3MPP-256$ 

• ファームウェアリリース 11.3 (2) 以降:

sipyyyy.11-3-2MPP0002-256 > sipyyyy.11-3-2MPP0001-609

引用符で囲まれた文字列は、等しいかどうか比較できます。整数とバージョン番号は 算術的に比較することもできます。比較演算子は記号または略語で表すことができま す。 略語はオープン形式のプロファイルで条件を表す場合に便利です。

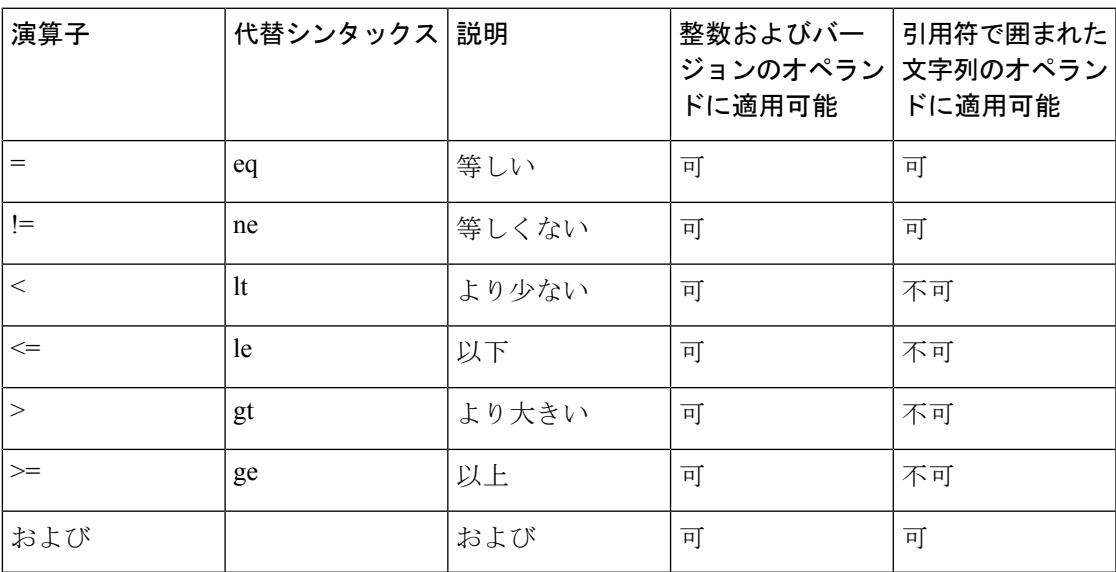

リテラル文字列が必要な場合はマクロ変数を二重引用符で囲むことが重要です。数字 またはバージョン番号が必要な場合は二重引用符で囲まないでください。

Profile\_Rule\* および Upgrade\_Rule パラメータのコンテキストで使用する場合は、この アップグレード ルールの例のようにシンタックス「(expr)?」内に条件式を含める必要 があります。 *BN* をアップグレードするファームウェアロードのビルド番号に置き換 えることを忘れないでください。

• ファームウェアリリース 11.3 (1) SR1 以前

(\$SWVER ne sip68xx.11-0-0MPP-256)? http://ps.tell.com/sw/sip68xx.11-0-0MPP-BN.loads

• ファームウェアリリース 11.3 (2) 以降

(\$SWVER ne sip68xx.11-3-2MPP0001-609)? http://ps.tell.com/sw/sip68xx.11-3-2MPP0001-BN.loads Resync\_Trigger\_\* パラメータを設定するために、前述のシンタックスをかっこを付け て使用しないでください。

#### **URL** シンタックス

標準のURLシンタックスを使用して、設定ファイルとファームウェアのロードをProfile\_Rule\* および Upgrade\_Rule パラメータにそれぞれに取得する方法を指定します。 構文は次のとおり です。

#### **[ scheme:// ] [ server [:port]] filepath**

**scheme** は次のいずれかの値になります。

- tftp
- http
- https

**scheme** を省略すると、tftp が使用されます。 server には DNS で認識されるホスト名または数 値の IP アドレスを使用できます。 port は宛先の UDP または TCP ポート番号です。 filepath は ルート ディレクトリ(/)で始まり、絶対パスであることが必要です。

**server** を指定しない場合、DHCP(オプション 66)で指定される TFTP サーバが使用されま す。

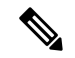

(注) アップグレード ルールでは、サーバを指定する必要があります。

**port** を指定しない場合、指定されたスキームの標準ポートが使用されます Tftp は UDP ポー ト 69、http は TCP ポート 80、https は TCP ポート 443 をそれぞれ使用します。

filepath は存在する必要があります。 静的なファイルを参照する必要はありませんが、CGI を 通じて取得されるダイナミック コンテンツを指定できます。

マクロ展開は、URL 内に適用されます。 次は有効な URL の例です。

/\$MA.cfg /cisco/cfg.xml 192.168.1.130/profiles/init.cfg tftp://prov.call.com/cpe/cisco\$MA.cfg http://neptune.speak.net:8080/prov/\$D/\$E.cfg https://secure.me.com/profile?Linksys

/\$MA.cfg /cisco/cfg.xml 192.168.1.130/profiles/init.cfg tftp://prov.call.com/cpe/cisco\$MA.cfg

DHCP オプション 66 を使用する場合、空のシンタックスはアップグレード ルールでサポート されません。 プロファイルルール\*にのみ適用されます。

### **RFC 8188**ベースの**HTTP**コンテンツ暗号化

電話機は、設定ファイル用の AES-128-GCM 暗号化を使用する RFC 8188 ベースの HTTP コン テンツ暗号化に対応しています。この暗号化方法では、どのエンティティもHTTPメッセージ ヘッダーを読み取ることができます。ただし、IKM(InputKeyingMaterial)を認識しているエ ンティティのみがペイロードを読み取ることができます。 電話機に IKM がプロビジョニング されている場合、電話機とプロビジョニングサーバは構成ファイルを安全に交換でき、サード パーティのネットワーク要素は分析および監視の目的でメッセージヘッダーを使用できます。

XML構成パラメーター **IKM\_HTTP\_Encrypt\_Content** IKMを電話機で保持します。セキュ リティ上の理由から、電話管理 Web ページでこのパラメータにアクセスすることはできませ ん。 電話機の IP アドレスから、またはプロビジョニングサーバに送信された電話機の設定レ ポートからアクセスできる電話機の設定ファイルにも表示されません。

RFC 8188 ベースの暗号化を使用する場合は、次の点を確認してください:

- プロビジョニングサーバから電話機に送信される設定ファイルでXMLパラメータ **IKM\_HTTP\_Encrypt\_Content**を使用してIKMを指定し、IKMを使用して電話機をプロ ビジョニングします。
- プロビジョニングサーバから電話機に送信される設定ファイルにこの暗号化が適用されて いる場合は、設定ファイルの*Content-Encoding*HTTPヘッダーに「aes128gcm」があること を確認してください。

このヘッダーがない場合、AES-256-CBC メソッドが優先されます。 AES-256-CBCキーが プロファイルルールに存在する場合、電話機はIKMに関係なくAES-256-CBC復号化を適用 します。

• プロビジョニングサーバに送信する設定レポートにこの暗号化を適用する場合は、レポー トルールに AES-256-CBC キーが指定されていないことを確認します。

### <span id="page-10-0"></span>オプションの再同期引数

Profile\_Rule\* パラメータに入力した URL の前にオプションの引数 **key**、**uid**、および **pwd** を 角かっこで囲んでまとめて指定できます。

キー

**--key** オプションは、ファイル内の *Content-Encoding* ヘッダーが 「aes128gcm」 暗号化を示さ ない限り、プロビジョニングサーバーから受信する設定ファイルが AES-256-CBC 暗号化で暗 号化されていることを電話に伝えます。キー自体は**--key**という用語の後に続く文字列として 指定されます。オプションで暗号キーを二重引用符(")で囲むことができます。電話機は、キー を使用して設定ファイルを復号化します。

#### 使用例

[--key VerySecretValue] [--key "my secret phrase"] [--key a37d2fb9055c1d04883a0745eb0917a4]

カッコで囲まれたオプションの引数はマクロ展開されています。 特殊な目的のパラ メータ(GPP SA~GPP SD)は、key オプションの引数として使用される場合のみ、 マクロ変数 \$SA ~\$SD にマクロ展開されます。 次の例を参照してください。

[--key \$SC] [--key "\$SD"]

オープン形式のプロファイルでは、**--key** に対する引数は、**openssl** に与えられた **-k** オ プションに対する引数と同じであることが必要です。

### **uid** と **pwd**

**Uid**および**pwd**オプションは、指定した URL が要求されたときに HTTP ベーシックおよびダイ ジェスト認証のチャレンジに対する応答として送信されるユーザIDとパスワードを指定するた めに使用される場合があります。カッコで囲まれたオプションの引数はマクロ展開されていま す。特殊な目的のパラメータ (GPP\_SA~GPP\_SD) は、keyオプションの引数として使用され る場合のみ、マクロ変数 \$SA ~\$SD にマクロ展開されます。 次の例を参照してください。

GPP\_SA = MyUserID GPP SB = MySecretPassword

[--uid \$SA --pwd \$SB] https://provisioning\_server\_url/path\_to\_your\_config/your\_config.xml

これは次のように展開されます。

[--uid MyUserID --pwdMySecretPassword] https://provisioning\_server\_url/path\_to\_your\_config/your\_config.xml

# <span id="page-11-0"></span>電話機へのプロファイルの適用

XML 構成スクリプトを作成した後、適用するにはそのスクリプトを電話機に渡す必要があり ます。 構成を適用するには、Webブラウザを使用して TFTP、HTTP、または HTTPS サーバか ら設定ファイルを電話機にダウンロードするか、cURLコマンドラインユーティリティを使用 します。

## **TFTP** サーバから電話機への設定ファイルのダウンロード

PC 上の TFTP サーバ アプリケーションに設定ファイルをダウンロードするには、次の手順を 実行します。

手順

ステップ **1** PC を電話機の LAN に接続します。

- ステップ **2** PC 上の TFTP サーバ アプリケーションを実行し、設定ファイルが TFTP ルート ディレクトリ で利用可能であるか確認します。
- ステップ **3** Web ブラウザで、電話機の LAN IP アドレス、コンピュータの IP アドレス、ファイル名、ログ イン クレデンシャルを入力します。 次の形式を使用します。

http://<WAN\_IP\_Address>/admin/resync?tftp://<PC\_IP\_Address>/<file\_name>&xuser=admin&xpassword=<password> 例:

http://192.168.15.1/admin/resync?tftp://192.168.15.100/my\_config.xml&xuser=admin&xpassword=admin

# **cURL** を使用した電話機への設定ファイルのダウンロード

cURLを使用して電話機に設定をダウンロードするには、次の手順を実行します。このコマン ドライン ツールを使用して、データを URL シンタックスで転送します。 cURL をダウンロー ドするには、次を参照してください。

<https://curl.haxx.se/download.html>

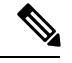

cURL の使用中にユーザ名とパスワードが取得される可能性があるため、設定を電話機に転送 する場合は cURL を使用しないことをお勧めします。 (注)

#### 手順

ステップ **1** PC を電話機の LAN ポートに接続します。

ステップ **2** 次の cURL コマンドを入力して、電話機に設定ファイルをダウンロードします。

curl –d @my\_config.xml "http://192.168.15.1/admin/config.xml&xuser=admin&xpassword=admin"

# <span id="page-12-0"></span>プロビジョニングパラメータタイプ

このセクションでは、機能に合わせておおまかに分類されたプロビジョニングパラメータを説 明します。

次のタイプのプロビジョニング パラメータがあります。

- 汎用
- 可能
- トリガー
- 設定可能なスケジュール
- プロファイル ルール
- アップグレード ルール

### 汎用パラメータ

汎用パラメータ GPP\_\*(**[**管理者ログイン(**Admin Login**)**]** > **[**詳細(**advanced**)**]** > **[**音声 (**Voice**)**]** > **[**プロビジョニング(**Provisioning**)**]**)は、電話機を特定のプロビジョニング サー バ ソリューションと連携するよう構成するときに自由文字列レジスタとして使用されます。 GPP \* パラメータはデフォルトでは空です。 これらのパラメータには、次を含むさまざまな 値を含むよう設定できます。

- 暗号キー
- URL 数
- マルチステージ プロビジョニング ステータス情報。
- Post 要求テンプレート
- パラメータ名エイリアス マップ
- 最終的に完全なパラメータ値に組み込まれる部分文字列値

GPP \* パラメータは、他のプロビジョニング パラメータ内でのマクロ展開に使用できます。 この目的のために、GPP A~GPP Pの内容を特定するには、単一の大文字マクロ名 (A~P) があれば十分です。 また、2 文字の大文字のマクロ名 SA ~ SD は、次の URL オプションの引 数として使用される特殊なケースとして、GPP\_SA ~ GPP\_SD を識別します。

#### **key**、**uid**、および **pwd**

これらのパラメータは、プロビジョニングおよびアップグレードルールの変数として使用でき ます。 これらは、\$GPP\_A のように変数名の前に '\$' 文字を付けて参照されます。

### 汎用パラメータの使用

たとえば、GPP\_A に文字列 ABC、GPP\_B に 123 が含まれている場合、式 \$A\$ B は ABC123 に マクロ展開されます。

#### 始める前に

電話管理の Web ページにアクセスします。 電話機 [ウェブインターフェイスへのアクセスを](p680_b_6800-mpp-ag_new_chapter7.pdf#nameddest=unique_187)参 照してください。

#### 手順

ステップ **1 [**音声(**Voice**)**]** > **[**プロビジョニング(**Provisioning**)**]** を選択します。

**ステップ2** [汎用パラメータ(General Purpose Parameters)]セクションまでスクロールします。

ステップ **3** フィールド GPP A ~ GPP P に有効な値を入力します。

ステップ **4** [すべての変更の送信(Submit All Changes)]をクリックします。

### パラメータを有効にする

Provision Enable および Upgrade Enable のパラメータは、すべてのプロファイルの再同期と ファームウェアのアップグレード操作を制御します。これらのパラメータは、再同期とアップ グレードをそれぞれ個別に制御します。 これらのパラメータは、管理 Web サーバで発行され る再同期およびアップグレードURLコマンドも制御します。これらのパラメータはどちらも、 デフォルトでは **Yes** に設定されます。

Resync\_From\_SIP パラメータは、再同期操作の要求を制御します。 SIP NOTIFY イベントは、 サービス プロバイダーのプロキシ サーバから電話機に送信されます。 有効にした場合、プロ キシは再同期を要求できます。 これを行うには、プロキシが Event: resync ヘッダーを含む SIP NOTIFY メッセージをデバイスに送信します。

デバイスは、401 応答(使用しているクレデンシャルで拒否された認証)の要求をチャレンジ します。デバイスは、プロキシからの再同期要求を受け入れる前に、認証済みの後続要求を求 めます。Event:reboot\_nowヘッダーとEvent:restart\_nowヘッダーは、それぞれコールドスター トとウォーム リスタートを実行し、それらもチャレンジを受けます。

残りの2つのイネーブルは、Resync On Reset と Resync After Upgrade Attempt です。 これら のパラメータによって、デバイスで電源投入ソフトウェアの再起動後、または各アップグレー ド試行後のどちらに再同期操作を実行するか決定します。

Resync On Reset が有効になると、デバイスには、リセット実行前のブートアップ シーケンス に続くランダム遅延が導入されます。遅延は、Resync Random Delay (秒単位)で指定した値 を上限とするランダムな時間です。 同時に起動する電話のプールでは、この遅延によってユ ニットの再同期要求の開始時間が延びます。この機能は、地域の停電時に大規模な宅内導入で 役立つ場合があります。

## トリガー

電話機では、特定の間隔で、または特定の時間に再同期を実行できます。

### 特定の間隔での再同期

電話機は、プロビジョニング サーバと定期的に再同期するよう設計されています。 再同期間 隔は Resync Periodic (秒単位)で設定されます。 この値が空の場合、デバイスは定期的に再 同期されません。

再同期は通常、音声回線がアイドル状態のときに行われます。 再同期が予定されている場合 に、電話機は、回線が再度アイドル状態になるまで再同期手順を延期します。再同期によって 設定パラメータの値が変わる場合があります。

電話機がサーバからプロファイルを取得できない、ダウンロードしたファイルが破損してい る、または内部エラーが発生した場合、再同期操作が失敗する可能性があります。 デバイス は、Resync Error Retry Delay(秒単位)で指定された時間が経過した後に、再び再同期を試行 します。 Resync Error Retry Delay が 0 に設定されている場合、デバイスは再同期が失敗して も、再同期を再試行しません。

アップグレードが失敗すると、Upgrade Error Retry Delayの秒数が経過した後に再試行が実行 されます。

Resync\_Trigger 1 と Resync\_Trigger 2 の 2 つの設定可能なパラメータを使用して、条件付きで 再同期をトリガーできます。 各パラメータは、マクロ展開される条件式でプログラムできま す。再同期間隔の期限(次の再同期の時間)が切れると、トリガーが設定されている場合は、 1 つ以上のトリガーが true に評価されていない場合、再同期は行われません。

次の例の条件は、再同期をトリガーします。この例では、最後の電話機のアップグレードから 5分(300秒)以上経過し、前回の再同期から少なくとも10分(600秒)経過しています。

\$UPGTMR gt 300 and \$PRVTMR ge 600

### 特定の時間での再同期

Resync\_Atパラメータを使用すると、電話機を特定の時間に再同期できます。このパラメータ は、24 時間形式 (hhmm) で時間を指定します。

Resync\_At\_Random\_Delay パラメータでは、指定されていない遅延時間で電話機を再同期でき ます。 このパラメータでは正の整数形式を使用して時間を指定します。

同時に再同期するよう設定された複数の電話機からの再同期要求でサーバがフラッディングし ないようにしてください。 そのために、電話機は指定された時間の最大 10 分後に再同期をト リガーします。

たとえば、再同期時間を 1000(午前 10 時)に設定した場合、電話機は午前 10 時から午前 10 時 10 分の間のいずれかの時間に再同期をトリガーします。

デフォルトで、この機能は無効になっています。Resync\_Atパラメータがプロビジョニングさ れた場合、Resync Periodic パラメータは無視されます。

### 設定可能なスケジュール

定期的な再同期のスケジュールを設定できます。再同期とアップグレードが失敗した場合の再 試行間隔を次のプロビジョニング パラメータを使用して指定できます。

- Resync\_Periodic
- Resync\_Error\_Retry\_Delay
- Upgrade\_Error\_Retry\_Delay

各パラメータは単一の遅延値(秒)を受け入れます。新しい拡張シンタックスでは、連続遅延 要素のコンマ区切りの一覧を使用できます。シーケンスの最後の要素は、暗黙的に永遠に繰り 返されます。

オプションで、プラス記号を使用して、ランダムな追加遅延を追加する別の数値を指定できま す。

#### 例 **1**

この例では、電話機が2時間おきに定期的に再同期します。再同期が失敗すると、デバイスは 30 分、1 時間、2 時間、4 時間の間隔で再試行します。 デバイスは、再同期が成功するまで 4 時間間隔で試行を続けます。

Resync\_Periodic=7200 Resync\_Error\_Retry\_Delay=1800,3600,7200,14400

#### 例 **2**

この例では、デバイスは毎時間(プラス最大 10分間の追加のランダム遅延)定期的に再同期 します。再同期が失敗した場合、デバイスは、30分(プラス最大5分間)、1時間(プラス 最大 10 分間)、2 時間(プラス最大 15 分間)の間隔で再試行します。 デバイスは、再同期が 成功するまで 2 時間間隔(プラス最大 15 分間)で試行を続けます。

Resync\_Periodic=3600+600 Resync\_Error\_Retry\_Delay=1800+300,3600+600,7200+900

#### 例 **3**

この例では、リモートアップグレードの試行が失敗した場合、デバイスは30分間アップグレー ドを再試行した後、もう1時間再試行し、その後2時間再試行します。それでもアップグレー ドが失敗する場合、デバイスはアップグレードが成功するまで 4 〜 5 時間ごとに再試行しま す。

Upgrade\_Error\_Retry\_Delay = 1800,3600,7200,14400+3600

### プロファイル ルール

電話機は、複数のリモート設定プロファイルパラメータ (Profile Rule\*) を提供します。その ため、各再同期操作で、さまざまなサーバが管理する複数のファイルを取得できます。

最も単純なシナリオでは、デバイスは、関係するすべての内部パラメータを更新する、中央管 理サーバの単一のプロファイルに対して定期的に再同期されます。または、プロファイルを異 なるファイルに分割できます。1ファイルが、導入時のすべての電話機に対して共通です。ア カウントごとに異なる固有のファイルが提供されます。暗号キーと証明書情報は、別のサーバ に保存されている、さらに別のプロファイルから取得できます。

再同期操作の時間になると、電話機は次の 4 つの Profile\_Rule\* パラメータを順番に評価しま す。

**1.** Profile\_Rule

- **2.** Profile\_Rule\_B
- **3.** Profile\_Rule\_C
- **4.** Profile\_Rule\_D

各評価の結果、リモート プロビジョニング サーバからプロファイルが取得され、いくつかの 内部パラメータが更新される場合があります。 評価に失敗すると、再同期シーケンスが中断 し、Resync Error Retry Delay パラメータ(秒単位)で指定された開始から再試行されます。 すべての評価に成功すると、デバイスは Resync Periodic パラメータで指定された秒数の間待 機してから、別の再同期を実行します。

各 Profile Rule\* パラメータの内容は、一連の選択肢で構成されます。 選択肢は、|(パイプ) 文字で区切られます。 各選択肢は条件式、代入式、プロファイルの URL、および関連の URL オプションで構成されます。 これらすべてのコンポーネントは、各選択肢内のオプションで す。次に、オプションの有効な組み合わせと、それらが存在する場合に必要な表示順序を示し ます。

[ conditional-expr ] [ assignment-expr ] [[ options ] URL ]

各 Profile Rule\*パラメータ内で、最後の選択肢を除くすべての選択肢が条件式を示す必要があ ります。 この式は次のように評価され、処理されます。

- **1.** 条件は、true と評価されるものが見つかるまで(または条件式のない 1 つの選択肢が見つ かるまで)、左から右に評価されます。
- **2.** 代入式が存在する場合、それも評価されます。
- **3.** URL が選択肢の一部として指定されている場合、指定された URL にあるプロファイルの ダウンロードが試行されます。システムは、パラメータを必要に応じて更新しようとしま す。

すべての選択肢に条件式があり、どれも true に評価されない場合(またはプロファイル ルー ル全体が空の場合)、Profile Rule\*パラメータ全体がスキップされます。シーケンス内の次の プロファイル ルール パラメータが評価されます。

#### 例 **1**

この例では、指定された URL にあるプロファイルに無条件で再同期し、リモート プロビジョ ニング サーバに対して HTTP GET リクエストを実行します。

http://remote.server.com/cisco/\$MA.cfg

#### 例 **2**

この例では、デバイスが、回線1の登録状態に応じて、2つの異なるURLに再同期されます。 登録が失われた場合、デバイスは、CGI スクリプトに対して HTTP POST を実行します。 デバ イスは、デバイスの状態に関する追加情報を提供する場合がある、マクロ展開された GPP\_A の内容を送信します。

(\$PRVTMR ge 600)? http://p.tel.com/has-reg.cfg | [--post a] http://p.tel.com/lost-reg?

### 例 **3**

この例では、デバイスは同じサーバに対して再同期されます。デバイスは、証明書がユニット にインストールされていない場合、追加の情報を提供します(2.0 よりも前のレガシー ユニッ トの場合)。

```
("$CCERT" eq "Installed")? https://p.tel.com/config?
| https://p.tel.com/config?cisco$MAU
```
#### 例 **4**

この例では、回線 1 は、GPP\_A が最初の URL で Provisioned に等しくなるよう設定されるまで は無効です。 その後、2 番目の URL に対して再同期されます。

("\$A" ne "Provisioned")? (Line\_Enable\_1\_ = "No";)! https://p.tel.com/init-prov | https://p.tel.com/configs

#### 例 **5**

この例では、サーバから返されるプロファイルに XML 要素タグが含まれると推測されます。 これらのタグは、GPP Bに保存されているエイリアス マップによって適切なパラメータ名に 再マッピングされる必要があります。

[--alias b] https://p.tel.com/account/\$PN\$MA.xml

通常、再同期は、要求されたプロファイルがサーバから受信されなかった場合に失敗と見なさ れます。 Resync\_Fails\_On\_FNF パラメータは、このデフォルト動作をオーバーライドできま す。 Resync\_Fails\_On\_FNF が No に設定される場合、デバイスはサーバから file-not-found 応答 を再同期の成功として受け入れます。 Resync\_Fails\_On\_FNF のデフォルト値は Yes です。

# アップグレード ルール

アップグレードルールは、必要に応じて新しい負荷に対して、その負荷を取得する場所からア クティブにするようデバイスに通知します。デバイスにすでに負荷がかかっている場合、その 負荷は取得されません。そのため、負荷の場所の有効性は、必要な負荷が非アクティブなパー ティションにある場合は問題になりません。

Upgrade\_Ruleはファームウェアの負荷を指定します。その負荷が現在の負荷と異なる場合は、 条件式で制限されていたり、Upgrade\_Enable が **No** に設定されていない限り、ダウンロードさ れて適用されます。

電話機には、1つの設定可能なリモートアップグレードパラメータ (Upgrade Rule) がありま す。このパラメータは、プロファイルルールパラメータに似たシンタックスを受け入れます。

アップグレードでは URL オプションがサポートされませんが、条件式と代入式は使用できま す。 条件式が使用されている場合、パラメータに | 文字で区切られた複数の選択肢を含めるこ とができます。 各選択肢のシンタックスは、次のとおりです。

[ conditional-expr ] [ assignment-expr ] URL

Profile Rule\* パラメータの場合のように、Upgrade Rule パラメータは、条件式が満たされる か、選択肢に条件式がなくなるまで各選択肢を評価します。付属する代入式を指定している場 合、それも評価されます。 その後、指定された URL へのアップグレードが試行されます。

Upgrade Rule に条件式のない URL が含まれている場合、デバイスは URL で指定されている ファームウェア イメージにアップグレードします。 ルールのマクロ展開と評価の後、デバイ スはルールが変更されるまで、またはスキーム、サーバ、ポート、ファイルパスの有効な組み 合わせが変更されるまで、アップグレードを再試行しません。

ファームウェアアップグレードを試行するために、デバイスは手順の最初に音声を無効にし、 手順の終わりにリブートします。デバイスは、すべての音声回線が現在非アクティブな場合に のみ Upgrade\_Rule の内容で駆動されるアップグレードを開始します。

たとえば、

• Cisco IP 電話 6821の場合、次のようになります

http://p.tel.com/firmware/sip6821.11-3-1MPP-678.loads

• Cisco IP 6800 シリーズのその他の電話機の場合は、次のようになります。

http://p.tel.com/firmware/sip68xx.11-3-1MPP-678.loads

この例では、Upgrade Rule が、指定された URL に保存されているイメージにファームウェア をアップグレードします。

別の例を示します。

• Cisco IP 電話 6821の場合、次のようになります

("\$F" ne "beta-customer")? http://p.tel.com/firmware/sip6821.11-3-1MPP-678.loads | http://p.tel.com/firmware/sip6821.11-3-1MPP-678.loads

• Cisco IP 電話 6800 シリーズの他のモデルの場合は、次のようになります。

("\$F" ne "beta-customer")? http://p.tel.com/firmware/sip68xx.11-3-1MPP-678.loads | http://p.tel.com/firmware/sip68xx.11-3-1MPP-678.loads

この例では、汎用パラメータ GPP F の内容に基づいて2つのイメージのいずれかをロードす るようユニットに指示しています。

デバイスは、ファームウェアのリビジョン番号に関するダウングレード制限を適用できます。 これは便利なカスタマイズ オプションです。 有効なファームウェア リビジョン番号が

Downgrade Rev Limit パラメータに設定されている場合、デバイスは指定された制限よりも前 のファームウェア バージョンのアップグレード試行を拒否します。

<span id="page-20-0"></span>データ型

以下のデータ型は、設定プロファイルのパラメータで使用されます。

- {a,b,c,…}:a、b、c… からの選択肢。
- Bool:「yes」または「no」のブール値。
- CadScript:信号のパターン パラメータを指定するミニスクリプト。 最大 127 文字。

シンタックス:S<sub>1</sub>[;S<sub>2</sub>]。次の意味があります。

- $S_i = D_i (on_{i,1}/off_{i,1}[,on_{i,2}/off_{i,2}[,on_{i,3}/off_{i,3}[,on_{i,4}/off_{i,4}[,on_{i,5}/off_{i,5}[,on_{i,6}/off_{i,6}]]]]])$ で、これはセ クションとして知られています。
- on<sub>i.i</sub> および off<sub>i.i</sub> は *segment* の秒単位の on/off 継続時間です。i = 1 または 2、および j =  $1~$ ~6です。

• D<sub>i</sub> は、セクションの合計継続時間(秒単位)です。

すべての継続時間には、1 ミリ秒単位の精度を実現するため、小数点以下第 3 位まで含め ることができます。 ワイルドカード文字 "\*" は無期限を意味します。 セクション内のセ グメントは順番に実行され、合計時間が実行されるまで繰り返されます。

例 1:

60(2/4)

```
Number of Cadence Sections = 1
Cadence Section 1: Section Length = 60 s
Number of Segments = 1
Segment 1: On=2s, Off=4s
```
Total Ring Length = 60s

例 2:特殊呼び出し音(短、短、短、長)

60(.2/.2,.2/.2,.2/.2,1/4)

Number of Cadence Sections = 1 Cadence Section 1: Section Length = 60s Number of Segments = 4 Segment 1: On=0.2s, Off=0.2s Segment 2: On=0.2s, Off=0.2s Segment 3: On=0.2s, Off=0.2s Segment 4: On=1.0s, Off=4.0s

```
Total Ring Length = 60s
```
- DialPlanScript:回線 1 と回線 2 のダイヤル プランを指定するために使用するスクリプト シンタックス。
- Float<n>:小数点以下第 n 位までを含む浮動小数点値。
- FQDN:完全修飾ドメイン名 加入者 ID には最大 63 文字を指定できます。 例は次のとお りです。
	- sip.Cisco.com:5060 または 109.12.14.12:12345

• sip.Cisco.com または 109.12.14.12

• FreqScript:トーンの周波数とレベル パラメータを指定するミニスクリプト。 最大 127 文 字です。

シンタックス:F<sub>1</sub>@L<sub>1</sub>[,F<sub>2</sub>@L<sub>2</sub>[,F<sub>3</sub>@L<sub>3</sub>[,F<sub>4</sub>@L<sub>4</sub>[,F<sub>5</sub>@L<sub>5</sub>[,F<sub>6</sub>@L<sub>6</sub>]]]]]。次の意味があります。

• F<sup>1</sup> ~ F<sup>6</sup> は Hz 単位の周波数(符号なし整数のみ)です。

• L1 ~ L6 は、dBm 単位の対応レベル(小数点以下第 1 位までを含む)です。

コンマの前後に空白は使用できますが、推奨されません。

例 1:コール ウェイティング トーン

440@-10

Number of Frequencies = 1 Frequency  $1 = 440$  Hz at  $-10$  dBm

例 2:ダイヤル トーン

350@-19,440@-19

Number of Frequencies = 2 Frequency  $1 = 350$  Hz at  $-19$  dBm Frequency  $2 = 440$  Hz at  $-19$  dBm

- IP: x.x.x.x 形式の有効な IPv4 アドレス。x は 0 ~ 255 です。例:10.1.2.100。
- UserID:URL に表示されるユーザー ID。最大 63 文字です。
- 電話:14081234567、\*69、\*72、345678 などの電話番号文字列。または 1234@10.10.10.100:5068 や jsmith@Cisco.com などの一般的な URL。 文字列には最大 39 文 字を含めることができます。
- PhTmplt : 電話番号テンプレート。 各テンプレートには、コンマ(,)で区切られた 1 つ以 上のパターンを含めることができます。各パターンの先頭の空白は無視されます。「?」 と「\*」はワイルドカード文字を表します。文字どおり表すには、%xxを使用します。た とえば、%2a は \* を表します。 テンプレートには最大 39 文字を含めることができます。 例: "1408\*、1510\*"、"1408123????, 555?1."。
- Port:TCP/UDP ポート番号(0 ~ 65535)。 これは 10 進数または 16 進数形式で指定でき ます。
- ProvisioningRuleSyntax:設定の再同期とファームウェアアップグレードルールを定義する ために使用するスクリプト シンタックス。
- PwrLevel:–小数点以下第 1 位を含む、dBm 単位で表されるパワー レベル。13.5 や 1.5 (dBm)など。
- RscTmplt:SIP 応答ステータス コードのテンプレート。"404, 5\*"、"61?"、"407、408、 487、481"。 加入者 ID には最大 39 文字を指定できます。
- Sig<n>:署名付き n ビット値。 これは 10 進数または 16 進数形式で指定できます。 「-」 符号を負の値の前に付ける必要があります。 正の値の前の「+」符号はオプションです。
- Star Codes:\* 69 などの補足サービス用アクティベーション コード。 コードには最大 7 文 字を含めることができます。
- Str<n>:最大 n 文字の非予約文字。
- Time<n>:小数点以下第 n 位までを含む秒単位の継続時間。 追加で指定した小数点以下の 桁は無視されます。
- ToneScript:コールプログレストーンの周波数、レベル、パターン パラメータを指定する ミニスクリプト。 スクリプトには最大 127 文字を指定できます。

シンタックス:FreqScript;Z<sub>1</sub>[;Z<sub>2</sub>]。

セクション  $Z_1$  は CadScript の S<sub>1</sub> セクションと似ていますが、各 on/off セグメントの後に 周波数コンポーネント パラメータが続く点が異なります。Z<sub>1</sub>=D<sub>1</sub>(on<sub>i,1</sub>/off<sub>i,1</sub>/f<sub>i,1</sub>[,on<sub>i,2</sub>/off<sub>i,2</sub>/f<sub>i,2</sub>  $[0,0]$ <sub>13</sub>/off<sub>i</sub><sub>3</sub>/f<sub>i</sub><sub>3</sub>  $[0,0]$ <sub>14</sub>/off<sub>i4</sub>/f<sub>i4</sub>  $[0,0]$ <sub>15</sub>/off<sub>i5</sub>/f<sub>i5</sub> $[0,0]$ <sub>16</sub>/off<sub>i6</sub>/f<sub>i6</sub>]]]]])。次の意味があります。

- $f_{i,j} = n_1[-n_2]+n_3[-n_4[-n_5[-n_6]]]]]$
- 1 < n<sup>k</sup> < 6 は、そのセグメントで使用される FreqScript 内の周波数コンポーネントを指 定します。

1 つのセグメントで複数の周波数コンポーネントが使用されている場合、コンポーネント は合計されます。

例 1:ダイヤル トーン:

350@-19,440@-19;10(\*/0/1+2)

Number of Frequencies = 2 Frequency  $1 = 350$  Hz at  $-19$  dBm Frequency  $2 = 440$  Hz at  $-19$  dBm Number of Cadence Sections = 1 Cadence Section 1: Section Length = 10 s Number of Segments = 1 Segment 1: On=forever, with Frequencies 1 and 2

Total Tone Length = 10s

例 2:断絶トーン:

350@-19,440@-19;2(.1/.1/1+2);10(\*/0/1+2)

```
Number of Frequencies = 2
Frequency 1 = 350 Hz at -19 dBm
Frequency 2 = 440 Hz at -19 dBm
Number of Cadence Sections = 2
Cadence Section 1: Section Length = 2s
Number of Segments = 1
Segment 1: On=0.1s, Off=0.1s with Frequencies 1 and 2
Cadence Section 2: Section Length = 10s
Number of Segments = 1
Segment 1: On=forever, with Frequencies 1 and 2
Total Tone Length = 12s
```
• Uns<n>:符号なし n ビット値。n は 8、16、または 32 です。値は、n ビットにフィットす る限り、12 または 0x18 のように 10 進数または 16 進数形式で指定できます。

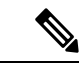

次の点に注意してください。 (注)

- <Par Name> は設定パラメータ名を表します。 プロファイルでは、対応するタグが、 Par Name のようにスペースをアンダースコア「」に置き換えて作成されます。
- 空のデフォルト値フィールドは空の文字列 < "" > を意味します。
- 電話機は特定のプロファイルに存在しないタグに最後に設定された値を引き続き使用しま す。
- テンプレートは、所定の順序で比較されます。最初の最も近くない一致が選択されます。 パラメータ名は完全に一致する必要があります。
- プロファイルで1つのパラメータに複数の定義が指定されている場合、ファイル内の該当 する最後の定義が電話機で有効な定義になります。
- パラメータに空のパラメータ値を指定すると、パラメータは強制的にそのデフォルト値に 戻ります。 代わりに空の文字列を指定するには、空文字列 "" をパラメータ値として使用 します。

# <span id="page-23-0"></span>プロファイル更新とファームウェア アップグレード

電話機は、セキュアなリモート プロビジョニング(設定)とファームウェア アップグレード をサポートします。プロビジョニングされていない電話機は、そのデバイスを対象とする暗号 化されたプロファイルを受信できます。SSL機能を使用するセキュアな初回のプロビジョニン グ メカニズムにより、電話機には明示的なキーは不要です。

プロファイル更新、ファームウェアアップグレード、または古いリリースから将来のアップグ レード状態にするための中間アップグレードが要求される場合、開始または完了いずれにも ユーザの介入は不要です。プロファイルの再同期は、再同期がソフトウェアのリブートをトリ ガーし、コールが切断される場合があるため、電話機がアイドル状態の場合にのみ試行されま す。

汎用パラメータは、プロビジョニングプロセスを管理します。各電話機は、通常のプロビジョ ニングサーバ (NPS)に定期的に接続するよう設定できます。 更新されたプロファイルは共 有秘密キーによって暗号化されるため、NPSとの通信ではセキュアなプロトコルを使用する必 要はありません。 NPS には、クライアント証明書を使用する標準の TFTP、HTTP、または HTTPS サーバを使用できます。

管理者は、電話機のWebユーザインターフェイスを使用して電話機のアップグレード、リブー ト、再起動または再同期を実行できます。管理者はこれらのタスクをSIP通知メッセージを使 用して実行することもできます。

設定プロファイルは、サービス プロバイダーのプロビジョニング システムに統合されている 共通のオープン ソース ツールを使用して生成されます。

## プロファイルの更新を許可します

指定した間隔でのプロファイルの更新を許可できます。 更新されたプロファイルは、TFTP、 HTTP または HTTPS を使用してサーバから電話機に送信されます。

XML(cfg.xml)コードを使用して電話機構成ファイルのパラメータを設定することもできま す。

#### 始める前に

電話管理の Web ページにアクセスします。 電話機 [ウェブインターフェイスへのアクセス](p680_b_6800-mpp-ag_new_chapter7.pdf#nameddest=unique_187)を参 照してください。

#### 手順

- ステップ **1 [**音声(**Voice**)**]** > **[**プロビジョニング(**Provisioning**)**]** を選択します。
- ステップ **2 [**設定プロファイル(**Configuration Profile**)**]** セクションで、**[**プロビジョン有効(**Provision Enable**)**]** パラメータから **[**はい(**Yes**)**]**を選択します。

次の形式で文字列を入力することによって、設定ファイル(cfg.xml)でこのパラメータを設定す ることができます。

<Provision\_Enable ua="na">Yes</Provision\_Enable>

デフォルト:はい(Yes)

ステップ **3** [プロファイルの再同期パラメータ](p680_b_6800-mpp-ag_new_chapter4.pdf#nameddest=unique_221)表に指定しているように、パラメータを設定します。

ステップ **4** [すべての変更の送信(Submit All Changes)]をクリックします。

## ファームウェア アップグレードの許可と設定

指定した間隔でのファームウェアのアップデートを許可できます。更新されたファームウェア は、TFTP または HTTP を使用してサーバから電話機に送信されます。 ファームウェアには個 人情報が含まれないため、ファームウェアアップグレードではセキュリティは問題になりませ  $h_{\rm o}$ 

XML(cfg.xml)コードを使用して電話機構成ファイルのパラメータを設定することもできま す。

#### 始める前に

電話管理の Web ページにアクセスします。 電話機 [ウェブインターフェイスへのアクセスを](p680_b_6800-mpp-ag_new_chapter7.pdf#nameddest=unique_187)参 照してください。

#### 手順

- ステップ **1 [**音声(**Voice**)**]** > **[**プロビジョニング(**Provisioning**)**]** を選択します。
- ステップ **2 [**ファームウェアアップグレード(**Firmware Upgrade**)**]** セクションで、**[**アップグレードの有 効化(**Upgrade Enable**)**]** セクションから **[**はい(**Yes**)**]** を選択します。

次の形式で文字列を入力することによって、設定ファイル(cfg.xml)でこのパラメータを設定す ることができます。

<Upgrade\_Enable ua="na">Yes</Upgrade\_Enable>

オプション: [はい (Yes) ] と [いいえ (No) ]

デフォルト:はい(Yes)

ステップ **3** アップグレードエラー再試行遅延パラメータを秒数で設定します。

アップグレードが失敗した場合のアップグレードの再試行間隔(秒単位)。 デバイスには、 ファームウェアアップグレードが失敗した後にアクティブになるファームウェアアップグレー ド エラー タイマーがあります。 タイマーは、このパラメータの値で初期化されます。 このタ イマーが0までカウントダウンすると、次のファームウェアアップグレードが試行されます。

次の形式で文字列を入力することによって、設定ファイル(cfg.xml)でこのパラメータを設定す ることができます。

<Upgrade\_Error\_Retry\_Delay ua="na">3600</Upgrade\_Error\_Retry\_Delay>

デフォルト:3600

:

<tftp|http|https>://<ip address>/image/<load name>

ステップ **4** アップグレード条件と関連のファームウェア URL を定義するファームウェア アップグレード スクリプトを入力することによって、アップグレードルールを設定します。プロファイル ルールと同じシンタックスが使用されます。スクリプトを入力し、次の形式を使用してアップ グレードルールを入力します。

<tftp|http|https>://<ipaddress>/image/<load name>

次に例を示します。

tftp://192.168.1.5/image/sip88xx.11-0-0MPP-BN.loads

tftp://192.168.1.5/image/sip78xx.11-0-1MPP-BN.loads

次の形式で文字列を入力することによって、設定ファイル(cfg.xml)でこのパラメータを設定す ることができます。

<Upgrade\_Rule ua="na">http://10.74.10.205:6970/sip8845\_65.0104-MPP-9875dev.loads </Upgrade\_Rule>

ステップ5 [すべての変更の送信 (Submit All Changes) ]をクリックします。

## **TFTP**、**HTTP**、または **HTTPS** でのファームウェアのアップグレード

電話機は、TFTP、HTTP、または HTTPS によるファームウェアアップグレードをサポートし ています。

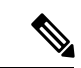

以前のバージョンにダウングレードできないデバイスもあります。詳細については、使用して いる電話機とファームウェア バージョンのリリース ノートを参照してください。 (注)

#### 始める前に

ファームウェアのロードファイルは、アクセス可能なサーバにダウンロードする必要がありま す。

#### 手順

ステップ **1** イメージの名前を次のとおり変更します。

**cp-x8xx-sip.aa-b-cMPP.cop** から **cp-x8xx-sip.aa-b-cMPP.tar.gz**

引数の説明

**x8xx** は、6841 などの電話機のシリーズです。

**aa-b-c** は 10-4-1 などのリリース番号です。

- ステップ **2 tar –xzvf** コマンドを使用して tar ボールを解凍します。
- ステップ **3** フォルダを TFTP、HTTP、HTTPS のダウンロード ディレクトリにコピーします。
- ステップ **4** 電話管理の Web ページにアクセスします。 電話機 [ウェブインターフェイスへのアクセス](p680_b_6800-mpp-ag_new_chapter7.pdf#nameddest=unique_187)を参 照してください。
- ステップ **5 [**音声(**Voice**)**]** > **[**プロビジョニング(**Provisioning**)**]** を選択します。
- ステップ **6 .loads** で終わるロード ファイル名を見つけ、有効な URL に追加します。
- ステップ7 [すべての変更の送信 (Submit All Changes) ]をクリックします。

# ブラウザ コマンドを使用したファームウェアのアップグレード

ブラウザのアドレス バーに入力したアップグレード コマンドを使用して、電話機のファーム ウェアをアップグレードできます。 電話機は、アイドル状態の場合にのみ更新されます。 通 話の完了後、更新が自動的に試行されます。

#### 手順

Web ブラウザで URL を使用して電話機をアップグレードするには、次のコマンドを入力しま す。

http://<phone\_ip>/admin/upgrade?<schema>://<serv\_ip[:port]>/filepath